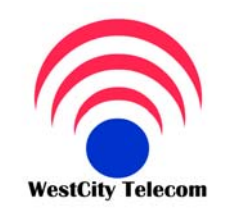

Ban ctang chọn ctúng người phục vụ

# CÔNG TY VIỄN THÔNG TÂY THÀNH PHỐ

369/23 Phan Văn Trị, Phường 11, Quận Bình Thạnh Tel: (84-8) 35 511 511 Fax: (84-8) 35 511 644 Email: Sales@whcmtelecom.com

**HOTLINE 091809 2908** 

http://www.whcmtelecom.com Giải pháp viễn thông - Tin học - An ninh điện tử

# **HƯỚNG DẪN LẬP TRÌNH TỔNG ĐÀI PANASONIC KX-TEB308 & KX-TES 824 BẰNG MÁY TÍNH**

*Phải cài đặt phần mềm KX-TEB308 Maintenance Console / TES 824 Maintenance Console và cài đặt Driver USB để lập trình bằng USB và cũng có thể lập trình bằng cổng COM RS -232C:* 

Mở KX-TEB308 Maintenance Console / TES 824 Maintenance Console -> Enter Program console -> 1234 -> chọn Connect to PABX -> Enter system Password -> 1234 -> chọn USB (nếu lập trình USB ) chọn RS232 ( Nếu lập trình bằng cổng COM RS-232C )

#### **I. Ngày giờ hiện hành :**

System  $\geq 1.1$  Date & time  $\geq$  Date ( nhập ngày, tháng, năm )  $\geq$  time  $\geq$  chọn AM/PM ->nhập giờ, phút  $\geq$  Apply.

#### **II. Đổi Password lập trình :**

System -> 1.2 Main -> System Password -> nhập Password mới -> Apply .

#### **III. Chức năng giám sát :**

Ext -> 2.5 Dss console -> Dss console No -> chon DSS -> console Port -> chon Port để gán bàn DSS -> pair Ext -> chọn Port đi kèm với DSS -> Apply .

#### **IV. Chuyển đổi chế độ ngày, đêm và trưa**

System  $\geq 1.4$  Time service  $\geq$  Time service Switching Mode  $\geq$  chon Manual (chuyển bằng tay), chon Auto (chuyển tự động  $\geq$  Apply.

#### **V. Ấn định thời gian làm việc ở chế độ ngày , đêm , trưa .**

System -> 1.4 Time service -> Time service Switching Mode -> Time Setting -> Nhập giờ bắt đầu ngày , đêm , trưa cho các ngày trong tuần từ thứ hai -> Chủ nhật -> Apply .<br>
VI. Ấn định máy Operator :<br>
System -> Main -> Opera các ngày trong tuần từ thứ hai -> Chủ nhật -> Apply .

#### **VI. Ấn định máy Operator :**

System  $\rightarrow$  Main  $\rightarrow$  Operator  $\rightarrow$  chon Jack làm Operator  $\rightarrow$  Apply.

#### **VII. Đổi số máy nhánh :**

System -> Numbering Plan -> Numbering Plan -> chọn Plan ( 1-3 ) -> đổi số Ext tương ứng từng Jack -> Apply .

**VIII. Kết nối CO chọn chế độ quay số , CO group -> Thời gian Flash , Đảo cực CO .** 

3.CO -> Detail -> Connection -> chọn CO kết nối -> Dial mode -> chọn chế độ quay số -> CO line group -> chọn Group cho CO line -> Flash / recal time -> chọn thời gian Flash -> Reverse detection chọn hay không chọn chếđộ đảo cực CO -> Apply

#### **IX. Đổ chuông thường :**

3.CO -> 1 line Mode -> CO line -> chọn Normal cho chế độ ngày, đêm, trưa -> Apply .

3.CO -> 2.Incoming / Outgoing -> CO line Number -> chọn CO đổ chuông ( 1…..8 ) -> Ext ->chọn máy nhánh đổ chuông vào các thời gian ngày , đêm , trưa -> Apply -> Ok

#### **X. Đổ chuông Delay :**

3.CO -> 1.Time mode -> CO line -> Chọn Normal cho chế độ ngày, đêm, trưa -> Apply

 $3.CO \geq 2$ .Incoming / outgoing  $\geq CO$  line Number  $\geq$  chon CO đổ chuông (1......8)  $\geq$  Ext  $\geq$ chon máy nhánh đổ chuông -> chon thời gian đổ chuông máy tiếp theo -> Apply -> Ok

#### **XI. Hunting Ring: Tìm máy rỗi đổ chuông trong nhóm**

3.CO ->3. 2.Incoming / outgoing -> CO line Number -> chọn CO->chọn máy nhánh đổ chuông vào các chế độ ngày đêm trưa(các máy đổ chuông phải chung một nhóm) ->apply->ok

2.Extention -> 2.6 Extention group -> chon Jack theo số máy nhánh đổ chuông vào cùng một nhóm -> Group No -> chon Group No cho nhóm Huning từ group 1->group8 -> Extention hunting -> Group No chọn Group hunting tương ứng ở trên  $\rightarrow$  Extention hunting  $\rightarrow$  set  $\rightarrow$  chon Group  $\rightarrow$  Type  $\rightarrow$  chon chế đô Terminal(đổ chuông đầu cuối) hay chế đô Cicular(chếđộ đổ chuông xoay vòng) cho nhóm Hunting -> Apply

3.CO -> 3.1 Line mode-> Co No-> chon Co sử dụng Hunting -> chon chế đô ngày đêm trưa -> Type -> chon DIL tương ứng với từng CO hunting -> Detail -> chọn Jack Ext(máy nhánh) đổ chuông đầu tiên trong nhóm Hunting nếu bận đổ chuông máy tiếp theo trong nhóm -> Apply ->Ok

# **XII. Chế độ DISA:**

Khi gọi vào trên CO sử dụng DISA thì tổng đài phát ra bản tin OGM ,người gọi có thể bấm trực tiếp số nội bộ muốn gặp(nếu biết).Nếu không bấm gì thì cuộc gọi thự động chuyển về operator đã quy định.Phải có card disa

3.CO -> 3.1 line mode -> CO line -> Type -> chọn DISA -> Detail chọn OGM No (từ OGM 1->OGM 8) cho ngày , đêm , trưa -> Apply -> Ok

#### **XIII. Chế độ UCD :**

Nếu có cuộc từ ngoài vào các máy đổ chuông bận trên đường CO sử dụng chếđộ UCD thì tổng đài sẽ thực hiện chế độ UCD như phát bản thông báo khoảng thời gian chờ hoặc kết thúc cuộc gọi…Phải có card disa

3.CO -> 3.1 line mode -> CO line -> Type -> chọn UCD -> cho ngày, đêm, trưa -> Apply

8.UCD -> 8.1 UCD -> UCD Group -> chon Group Ext(nhóm máy nhánh đổ chuông khi gọi vào nếu bân thì sử dụng chế đô UCD -> UCD waiting Message -> chọn bản tin OGM phát ra khi các máy trong nhóm sử dụng ở chế độ UCD bận hết -> Timer -> UCD Busy Waiting time -> chọn Thời gian chờ sau khi bảng tin OGM ở chế độ UCD waiting message phát ra -> Mode -> UCD busy mode . Chọn 1 trong 4 chế độ sau :

#### **Intercept-Normal, Intercept-DISA, Disconnect , Disconnect OGM1 -> Apply .**

**Intercept-Normal:** Sau thời gian chờ UCD Busy Waiting time các máy Ext group đang ở chế độ UCD vẫn bận thì cuộc gọi sẽ chuyển đến 1 máy khác cho đổ chuông hoặc người gọi có thểấn số nội bộ nếu biết .

**Intercept-DISA** : Sau thời gian chờ UCD Busy Waiting time các máy Ext group đang ở chế độ UCD vẫn bận thì sẽ phát ra bản tin OGM và sau đó sẽ chuyển đến 1 máy khác cho đổ chuông ngoài nhóm Ext group sử dụng ở chế độ UCD hoặc người gọi có thể nhấn số nội bộ nếu biết .

**Disconnect :** Sau thời gian chờ UCD Busy Waiting time các máy Ext group đang ở chếđộ UCD vẫn bận thì sẽ kết thúc cuộc gọi .

**Disconnect OGM1** : Sau thời gian chờ UCD Busy Waiting time các máy Ext group đang ở chếđộ UCD vẫn bận thì sẽ phát ra bản tin OGM và sau đó kết thúc cuộc gọi .

## **XIV. Chế độ DISA 3 cấp : DISA AA**

3.1 Line mode -> chọn CO(từ 1->8) -> Chọn chế độ ngày đêm tượng ứng cho từng Co -> Type-> chọn DISA -> Detail -> chọn OGM No(bản tin tổng từ OGM 1-> OGM 8) -> Apply 7.DISA -> 7.1 Automatic Attendant -> DISA Incoming call Disa mode -> chon with  $AA \rightarrow AA$  table -> chon ( từ 0 -> 9) -> AA Dial (  $0 \rightarrow 9$  ) -> chọn 2.Level AA -> OK -> (  $0 \rightarrow 9$  )

2.Level AA -> chon ( từ  $0 \rightarrow 9$ ) -> AA Dial (  $0 \rightarrow 9$  ) (  $0 \rightarrow 9$  ) -> chon 3.Level AA-> OK ->(  $0 \rightarrow 9$  ) (  $0 \rightarrow 9$  ) chon 3. Level AA-> chọn ( từ  $0 \rightarrow 9$ ) ->(  $0 \rightarrow 9$  ) (  $0 \rightarrow 9$  ) (  $0 \rightarrow 9$  ) -> Ext -> chọn Jack Ext -> OK -> Apply .

#### **XV. Cho phép gọi ra hoặc không cho phép gọi ra trên đường CO**

3.CO -> 3.2 Incoming/ Outgoing -> CO line -> chọn CO -> chọn Ext(máy nhánh) -> Outgoing call -> chọn hoặc không

chọn ở chếđộ gọi ra cho chếđộ ngày đêm -> Apply .

#### **XVI. Hạn chế cuộc gọi :**

5.TRS -> 5.2 Deneied codes -> tạo mã cấm trên class ( class2 -> 5 ) -> Apply .

5.TRS -> 5.1 Class of Service ( cos ) -> cho máy nhánh vào cos muốn giới hạn đã tạo ở trên theo chế độ ngày , đêm , trưa  $\rightarrow$  Apply.

#### **XVII. Gọi bằng Account code :**

5.TRS -> 5.2 Deneied codes -> tạo mã cấm trên class ( class 3 -> 5 ) -> Apply .

5.TRS -> 5.1 Class of Service (cos) -> cho nhánh vào cos muốn giới han đã tạo ở trên theo chế đô ngày, đêm, trưa -> Apply .

2. Ext -> 2.1 main -> Account code model ( Option, forced, veryfile all, veryfile toll ) chọn cho từng Ext (máy nhánh)các chếđộ option… -> Apply .

**Veryfile all** : Không cần tạo mã cấm , bất cứ khi nào gọi ra cũng phải nhập mã account . **Verifile toll** :<br>Nhấn Account khi gọi những mã đã được cấm ở trên .<br>1. System -> 1.5 Account code -> tạo mã account để gọi A-

Nhấn Account khi gọi những mã đã được cấm ở trên .

1. System -> 1.5 Account code -> tạo mã account để gọi Account -> Apply .

#### **XVIII. ARS :**

6.ARS  $\rightarrow$  6.1 Common  $\rightarrow$  ARS Mode  $\rightarrow$  chon CO sử dụng ARS từ CO  $\rightarrow$  CO 8  $\rightarrow$  Apply.

6.ARS -> 6.2 Routing Plan -> tạo mã vùng liên tỉnh khi sử dụng ARS theo từng Route để chèn dịch vụ -> Modification  $\rightarrow$  Added Number  $\rightarrow$  chọn dịch vụ chèn (171, 177, 178, 179)  $\rightarrow$ Apply .

#### **XIX. Giới hạn thời gian gọi ra ngoài :**

2. Ext -> 2.1 main -> Pager 2 -> Ext(máy nhánh) -> CO Call Duration limited -> chọn hoặc không chọn giới hạn thời gian gọi ra cho từng Ext (máy nhánh)-> Apply .

1. System -> 1.6 Times -> Call Duration -> Ext to CO Duration limited -> chọn thời gian giới hạn -> Apply .

#### **XX. Chuyển cuộc gọi trên đường CO :**

2. Ext  $\geq$  2.1 Main  $\geq$  Page 1  $\geq$  Transfer to CO chon hoặc không chon Ext (máy nhánh) có thể Transfer to CO  $\geq$ Apply

## **XXI. Call forward to CO :**

2. Ext -> 2.2 Main -> Page 1 -> Call Forward to CO chọn hoặc không chọn Ext(máy nhánh) có thể Call Forward to CO -> Apply .<br> **XXII.** Reset Tổng Đài :<br>
Utility -> System Reset -> Normal On -> Default -> Yes hoặc No . Utilit  $CO \geq Apply$ .

#### **XXII. Reset Tổng Đài :**

Utility -> System Reset -> Normal On -> Default -> Yes hoặc No . Utility ->

System Data clear  $\geq$  Select target system data  $\geq$  All  $\geq$  OK.

#### **XXIII. Caller ID : Hiển Thị số gọi đến**

11. Caller ID  $\geq 11.1$  Main  $\geq$  CO line Setting  $\geq$  CO line  $\geq$  Caller ID  $\geq$  chon CO hiển thi  $\geq$  Caller ID type  $\geq$  chon loại hiển thị DTMF hoặc FSK -> apply.Chỉ hiển thịở bàn lập trình

11.Caller ID -> 11.2 SLT caller ID -> Ttype -> chon hệ FSK hoặc DTMF -> Jack -> Ext number(máy nhánh) -> SLT caller ID muốn hiển thị trên máy thường đánh dấu chéo -> Apply.

#### **XXIV. Cài cổng máy in ( SMDR )RS 232C:**

(Khai báo các thông số giữa tổng đài và cổng máy in giống nhau)

System -> 1.7 SMDR -> RS232C Parameter -> NL code -> CCR + LF ( CR ) -> Baud Rate (bps ) ( 9600, 1200, 4800, 2400) thường chọn 9600-> Word lenghth -> 8 bit/ 7 bit chọn 8 bit ->Parity bit -> None ( Mark/old/Even ) -> Stop bit -> 1 bit/ 2 bit chon 1 bit -> Selection for printing -> Outgoing call -> On, Off, toll -> Incoming call -> On, Off -> Account code ->Code / Index -> Apply